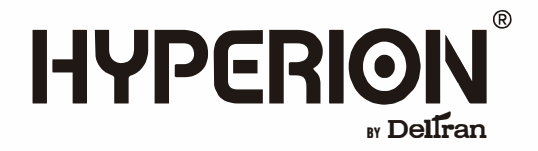

# **INSTRUCTION MANUAL FOR THE ROAD SNAPSHOT AUTOMOTIVE DASH CAMERA**

**Dash Camera's Wifi Default Passcode : 12345678** 

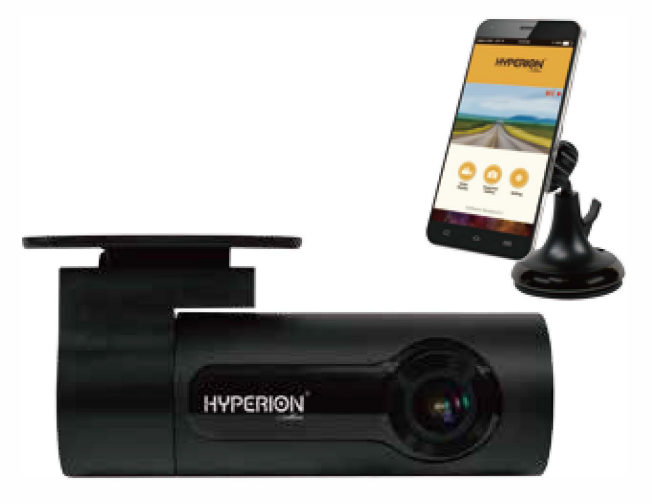

040-1001-HY-WH

8 **Questions ? Call customer service hotline 877-456-7901.** SAVE THIS OWNERS MANUAL AND READ BEFORE USE.

## **CONTENTS**

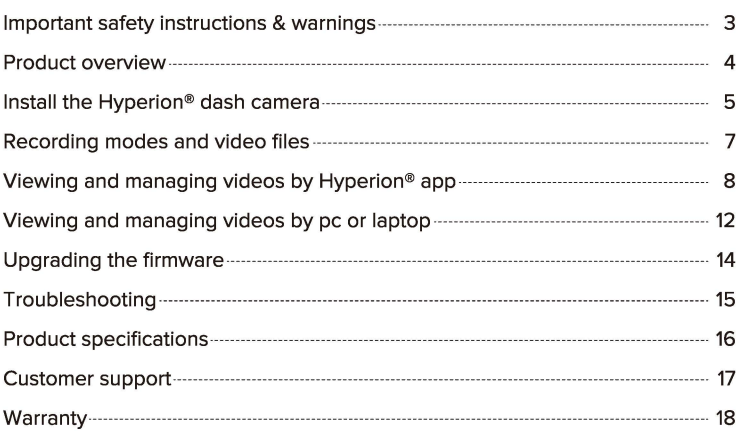

## **IMPORTANT SAFETY INSTRUCTIONS & WARNINGS**

- 1) SAVE THESE INSTRUCTIONS This manual contains important safety and operating instructions for the Road Snapshot automotive dash camera, 040-1001-HY-WH.
- 2) Do not operate this product while driving a vehicle.
- 3) Do not install this product in a position that may obstruct a driver's view of the road.
- 4) Check with your local state or municipality for any laws that may prevent you from mounting this product to your windshield.
- 5) This product is not designed to be used by children.
- 6) Do not expose this product to direct sunlight or intense light.
- 7) Frequently check the product to ensure it is still located in the correct position.
- 8) Extreme road conditions may alter the position of the camera.
- 9) Do not use chemicals or solvents to clean the product.
- 10) The quality of the video may be affected by the road conditions and or the weather conditions outside, such as sunlight or darkness. The presence of street lights may also affect the quality of the video.
- 11) Hyperion® is not responsible for the loss of any recorded video during operation.
- 12) This device is intended for use only on the inside of a vehicle only.
- 13) Use of an attachment not recommended or sold by the manufacturer may result in a risk of fire, electric shock, or injury to persons.
- 14) Any modifications to the product will void the warranty.
- 15) This product is not guaranteed to record all events. Use this product for reference only when investigating incidents or accidents.
- 16) Hyperion® is not responsible for any loss caused by an accident or for providing any support regarding the outcome.

## **PRODUCT OVERVIEW**

Below is a list of items that should be included in your retail box:

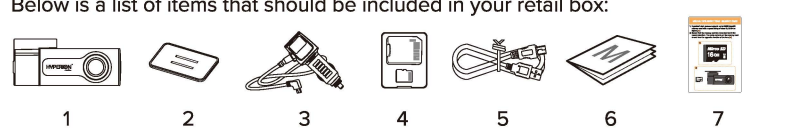

- **1)** Dash Camera
- 2) Mounting plate of dash camera
- 3) 12V/24V USB charger
- **4)** 16GB memory card and adapter
- 5) Micro USB cable for data transfer to computer or Laptop
- 6) Instruction manual
- 7) Quick guide

### **CAMERA FEATURES**

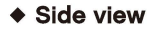

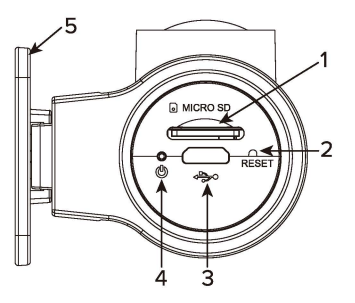

- 1) Memory card slot
- 2) Reset button
- 3) Micro USB Port-Plug in for getting power or data transfer
- 4) Power Indicator light
	- Dash camera is powered ON **111111** Firmware upgrade in progress
- 5) Camera mounting plate

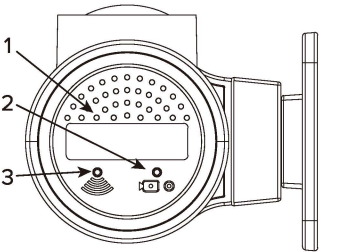

- 1) Speaker- Outputs the voice notification to indicate the product's status
- 2) Recording indicator light-
	- Solid red- dash camera has been turned on and is detecting the memory card, but not recording yet
	- **111111** Flashing red- dash camera is in recording
- 3) Wifi indicator light-
	- Dash camera has been connected to smartphone via Wifi

### • **Bottom view**

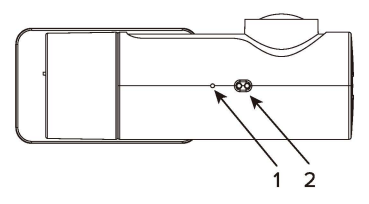

- 1) Microphone- Used for voice recording
- 2) Sensor for gesture snapshot

### **INSTALL THE HYPERION® DASH CAMERA**

**1)** Turn off the engine, gently push the memory card into the slot until it locks into place.

#### **f3'NOTE:**

**ENSURE THAT THE MEMORY CARD HAS BEEN INSERTED IN THE CORRECT DIRECTION. THE METAL CONTACTS ON THE MEMORY CARD SHOULD FACE THE OPPOSITE DIRECTION OF THE LENS.** 

- 2) Attach the mounting plate to the camera by sliding the plate onto the mounting tab on the camera until it snaps into place.
- 3) Align the mount to the mount rail on the product, and then slide it until you hear a click  $(1)$ . Then, carefully remove the protective film from the lens **(2).**
- 4) Peel off the protective film from the double-sided tape on the mounting. plate  $(s)$  and attach the dash camera to the windshield behind the rear-viewer mirror ( **4** ).

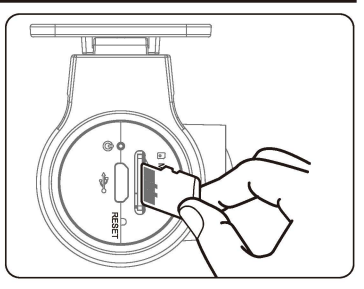

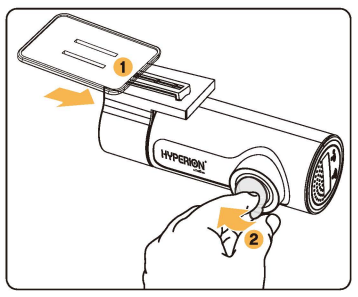

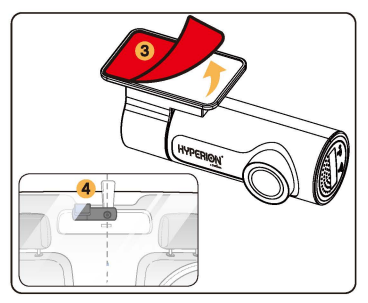

- 5) Adjust the angle of the lens by rotating the body of the dash camera. We recommend pointing the lens slightly downwards (=10° below horizontal), so as to record video with a 6:4 road to background ratio.
- 6) Use a pry tool to lift the edges of the windshield trim/molding and tuck in the power cord.

- 7) Plug the power cord into the cigarette lighter socket and the dash camera.
- 8) Turn on the engine. The dash camera will power on and start recording. Video files are stored on the memory card. When the memory card fills up, the newest video files will start to replace the oldest video files (called loop recording) - so you will always have the most recent video files.

### **B'NOTE:**

- THE LOCATION AND SPECIFICATIONS OF THE POWER SOCKET MAY **DIFFER BY VEHICLE MAKE AND MODEL.**
- \* **IN CERTAIN VEHICLES THE CIGARETTE PORT CONTINUES TO SUPPLY POWER EVEN WHEN THE VEHICLES IGNITION IS OFF. IF YOUR VEHICLE IS CONFIGURED LIKE THIS YOU WILL NEED TO DISCONNECT THE CAMERA TO PREVENT THE VEHICLES BATTERY FROM DRAINING. CHECK THE VEHICLES OWNER'S MANUAL FOR DETAILS.**
- \* **THIS DASH CAMERA SUPPORTS UP TO 64GB MICROSD MEMORY CARD WITH A SPEED RATING OF CLASS 10, UHS-1 OR HIGHER.**

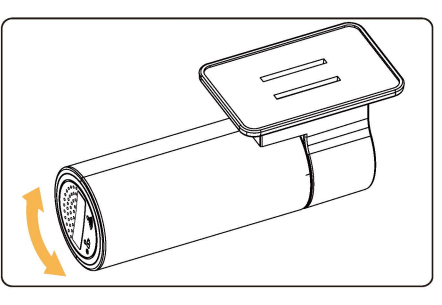

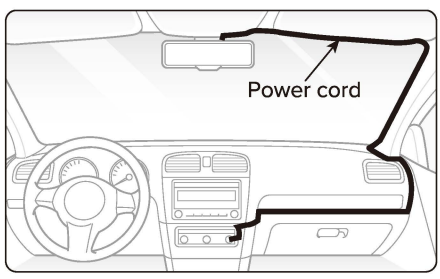

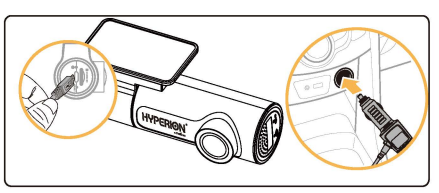

## **RECORDING MODES AND VIDEO FILES**

Your dash camera will automatically power on and start recording when it is connected to a power source.

### **&CAUTION**

Wait until the product is completely booted up after turning it on, and then begin operating the vehicle. The video recording does not begin until the product is completely turned on (booted up).

1) There are 3 recording modes of Hyperion® dash camera, as following:

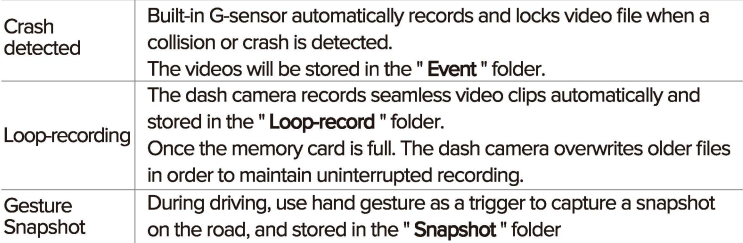

#### 2)Video files storage locations

Videos are stored in the following folders of memory card according to their recording mode.

 $\blacksquare$ 

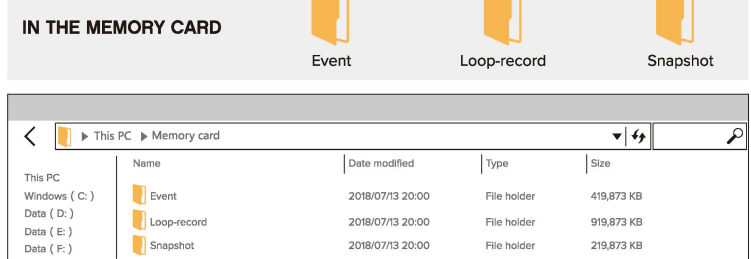

#### **3) Video** file name

A file name is composed of the recording start date and time.

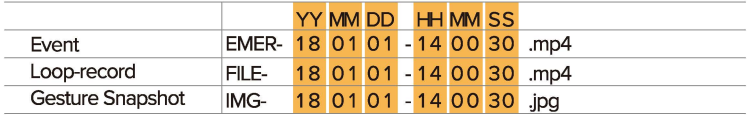

4) Dash camera recording time

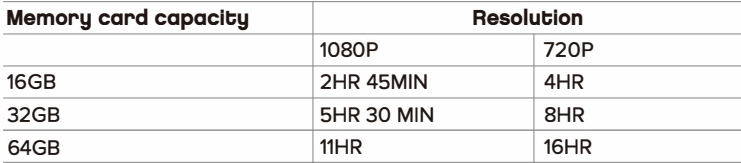

#### **i3'NOTE:**

- **\* THIS DASH CAMERA SUPPORTS UP TO 64GB MICROSD MEMORY CARD WITH A SPEED RATING OF CLASS 10, UHS-1 OR HIGHER.**
- **\* ONCE THE MEMORY CARD IS FULL. THE DASH CAMERA OVERWRITES OLDER FILES IN ORDER TO MAINTAIN UNINTERRUPTED RECORDING.**
- **\* TOTAL RECORDING TIME IS DIFFERENT DEPENDING ON THE MEMORY CAPACITY OF THE MEMORY CARD, THE RESOLUTION OF THE VIDEO AND THE NUMBER OF SNAPSHOT PHOTOS SAVED ON MEMORY CARD.**

#### **VIEWING AND MANAGING VIDEOS BY HYPERION® APP**

- 1) Look for the Hyperion® App on the Google Play and Apple App store, and install it on your smartphone.
- 2) Ensure the dash camera had been turned on.
- 3) Go to your smartphone's Settings then select Wifi $(1)$ , and make sure Wifi is turned on $(2)$ .
- 4) Choose your Hyperion® dash camera from the network list. The dash camera's SSID begins with HYPERION-e (e.g. HYPERION-e-\*\*\*\*\*)( 2).
- 5) Enter the password and tap join, the default password is 12345678. Then open the Hyperion<sup>®</sup> APP and click the button "Connect to dash camera" ( $\frac{3}{5}$ ) for get in the main screen( $\left( 4 \right)$ ).
- 6) Suggest to access "Reset Wifi passcode" on the Settings of Hyperion® APP to reset the passcode before use  $(s)$ .

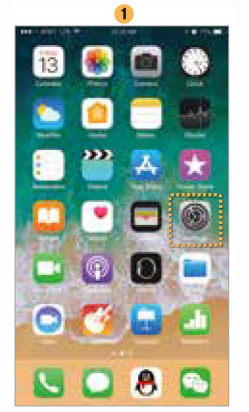

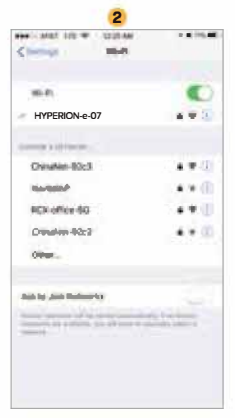

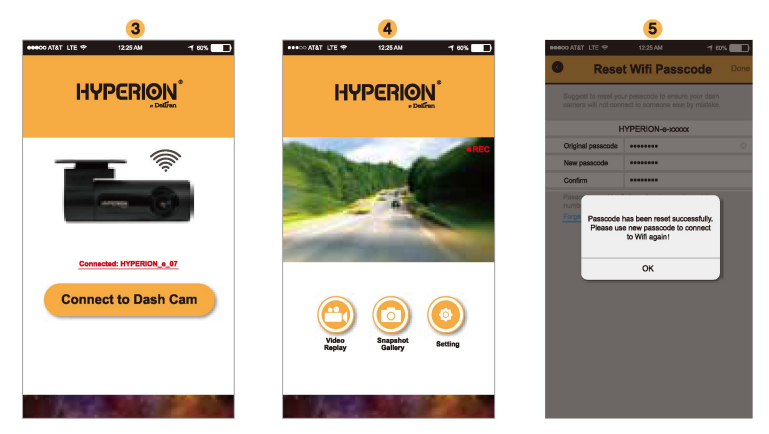

#### **i3'NOTE:**

- \* **DIRECT WI-Fl LETS YOU DIRECTLY CONNECT YOUR SMARTPHONE TO YOUR DASH CAMERA VIA WI-Fl WITHIN A RANGE OF 10M.**
- \* THE **HYPERION® APP SUPPORTS DEVICES RUNNING ANDROID 4.4.2 AND HIGHER, OR IOS 9.0 AND HIGHER.**

### **MAIN SCREEN OF HYPERION APP (ANDROID/IOS)**

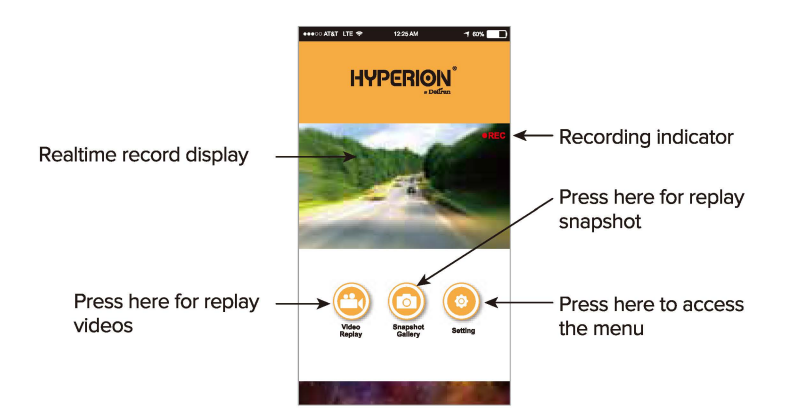

### • **Video replay**

Hyperion® dash camera can record video under **2** categories:

- **1) Loop recording:** The dash camera records seamless video clips automatically Once the memory card is full. The camera overwrites older files in order to maintain uninterrupted monitoring.
- 2) **Crash detected:** Built-in G-sensor automatically records and locks video file when a collision or crash is detected.

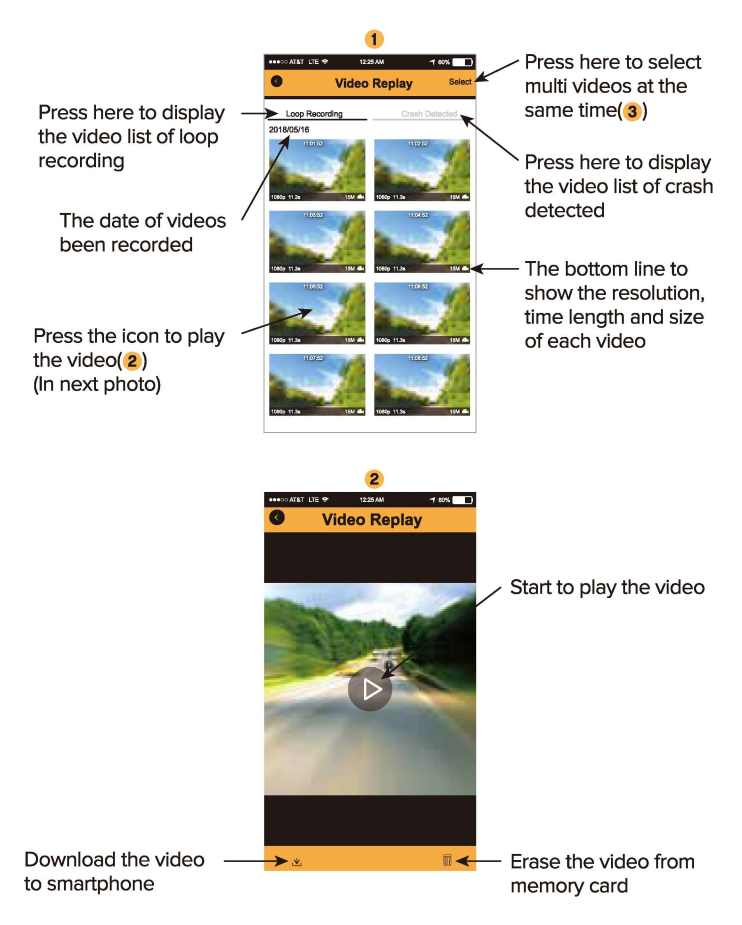

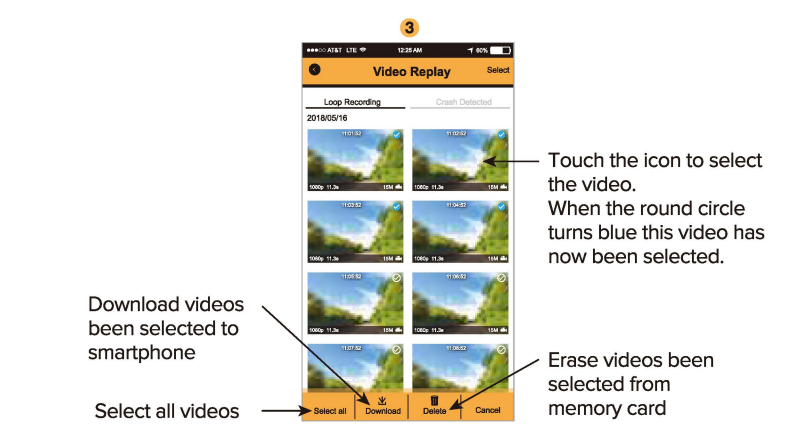

#### • **Snapshot gallery**

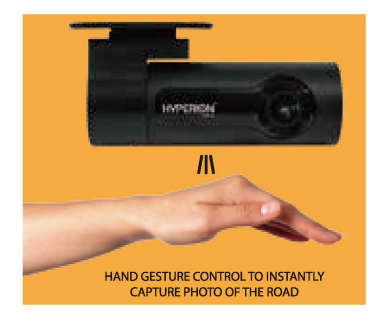

#### **@°NOTE:**

\* **PLEASE WAVE YOUR HAND HORIZENTALLY 4 INCHES UNDER THE SENSOR TO TAKE A PHOTO, DO NOT EXCEED 5 INCHES. SENSOR MAY NOT WORK IF THE SURROUNDING IS TOO DARK.** 

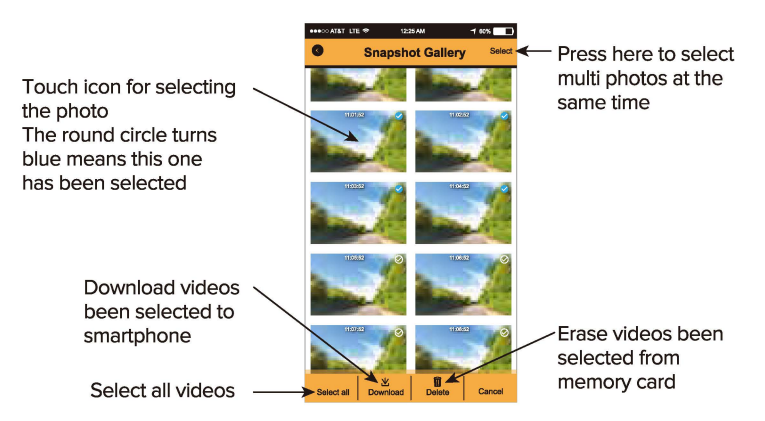

### • **Setting**

Go to the menu to set up the dash camera.

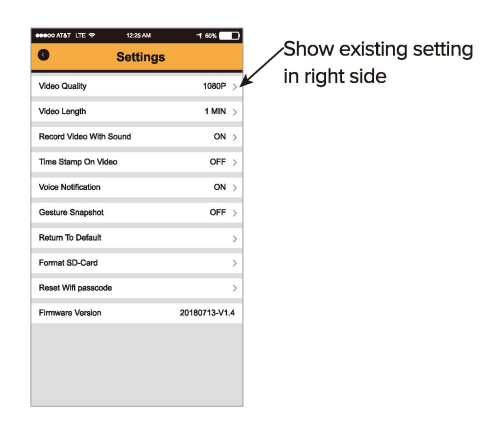

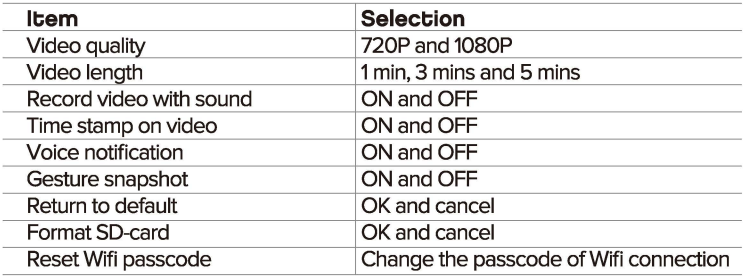

## **VIEWING AND MANAGING VIDEOS BY PC OR LAPTOP**

You can view and manage the recorded video on your PC or Laptop, as the sequence on below.

1) Unplug the power cord to turn off the dash camera.

2) Connect the dash camera and PC or Laptop by using Micro USB cable included in the packaging  $(2)$ , Or

Either gently press on the memory card to release the lock then carefully pull the memory card out from dash camera

Then use the included memory card adapter to connect the card to a  $computer.$ (1)

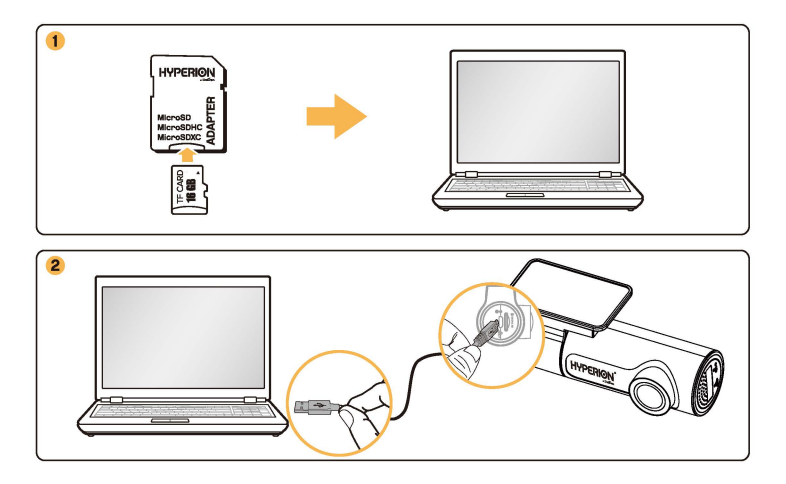

3) Open the memory card in you PC or Laptop, and use any media player that supports to MP4 file to play back the video.

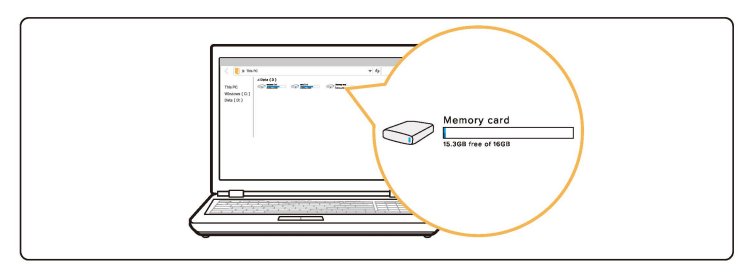

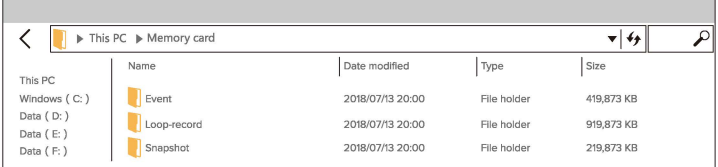

### **UPGRADING THE FIRMWARE**

**A** firmware upgrade is provided to enhance the products's feature, operation or to increase stability. For optimal operation of the products features, ensure that you keep the firmware up to date.

- 1) On your PC, open a web brewer and go to http://Hyperion-global.com/ support.
- 2) Select the product and download the latest firmware upgrade file.
- 3) Unzip the downloaded file. (If necessary).
- **4)** Disconnect power to the product and remove the memory card.
- 5) Access the memory card front PC and copy the firmware upgrade file to the root folder of the memory card.

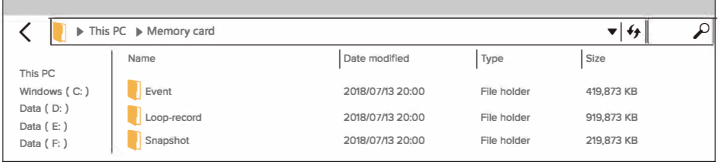

- 6) While the power is disconnected from the product, insert the memory card into the memory card slot on the product.
- 7) Connect the power cable to the product. Then the power indicator will start to flash, that means dash cam is installing the firmware upgrade file. When power indicator turns to solid green, that means firmware upgrade has been completed.

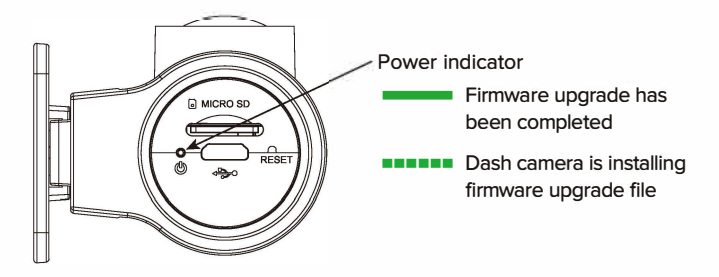

#### **B'NOTE:**

**\* DO NOT DISCONNECT THE POWER OR REMOVE THE MEMORY CARD FROM THE PRODUCT DURING THE UPGRADE. DOING SO MAY CAUSE SERIOUS DAMAGE TO THE PRODUCT, OR TO THE DATA STORED IN THE MEMORY CARD.** 

## **TROUBLESHOOTING**

The following table lists the problems users may encounter while using the product and measures to resolve them.

If the problem persists after taking the measures provided in the table, contact the customer service center.

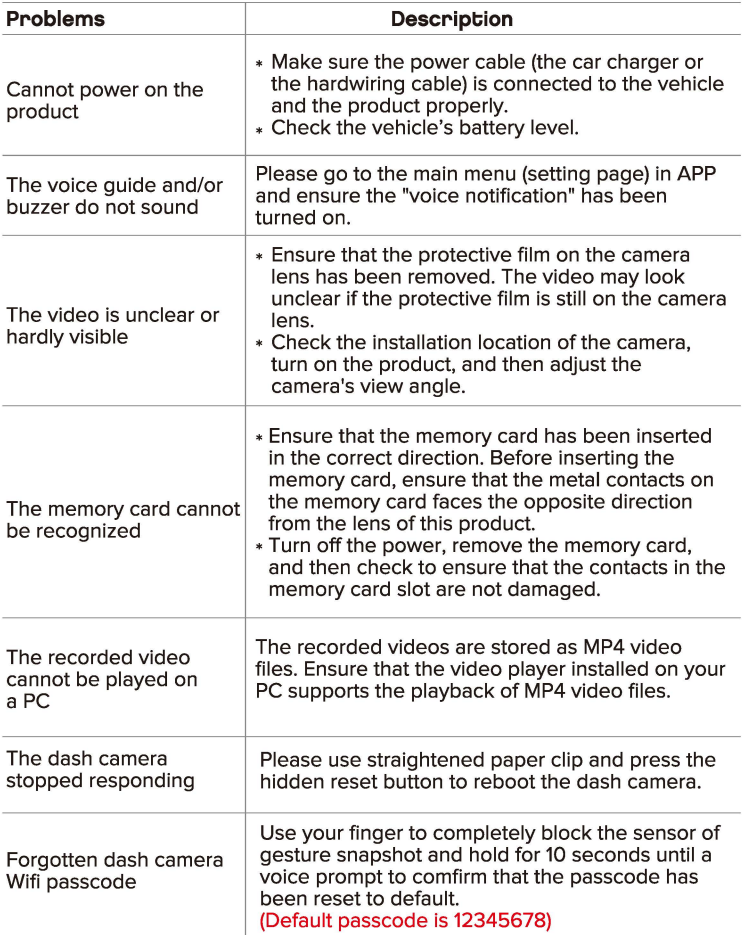

# **PRODUCT SPECIFICATIONS**

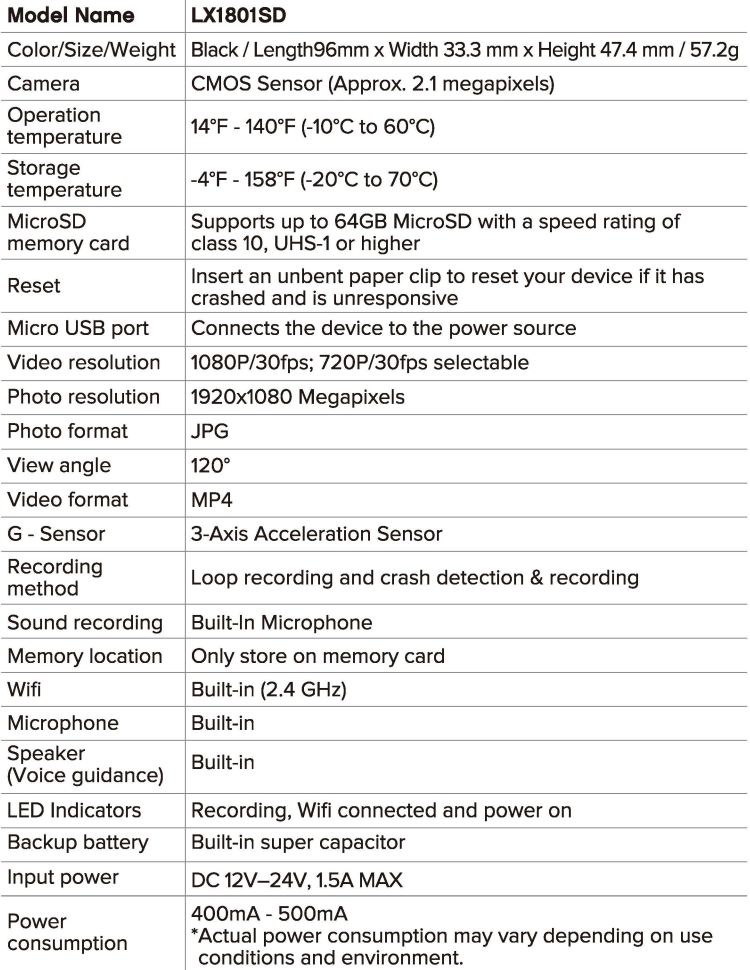

## **CUSTOMER SUPPORT**

For customer support and firmware updates please visit Deltran-Global.com. You can also call our customer service hotline **877-456-7901** 

Please back up all important files and data before requesting service. In order to service the dashcam it may be necessary to delete all files and data from the dashcam. All servicing is provided on the basis that the user has backed up all necessary files and data before requesting service. Therefore Deltran USA LLC will not be responsible for the loss of any files of data.

### **REGULATORY WARNINGS FEDERAL COMMUNICATIONS COMMISSION (FCC)**

#### Title 47 Subpart, 15.105(b)

Note: This equipment has been tested and found to comply with the limits for a class B digital device, pursuant to part 15 of the FCC Rules. These limits are designed to provide reasonable protection against harmful interference in residential installation. This equipment generates, uses and can radiate radio frequency energy and, if not installed and used in accordance with the instructions, may cause harmful interference to radio television reception, which can be determined by tuning the equipment off and on, the user is encouraged to try to correct the interference by one or more of the following measures:

- Reorient or relocate the receiving antenna.
- Increase the separation between the equipment and receiver.
- Connect the equipment into an outlet on a circuit different from that to which the receiver is connected.
- Consult the dealer or an experienced radio/TV technician for help.

### **GOVERNMENT OF CANADA**

ICES-001: Industrial, Scientific, and Medical (ISM) Radio Frequency Generators This product has been tested with the listed standards and found to be compliant with the Code of Industry Canada ES-001 and the measurement Procedure according to CISPR 11.

CAN ICES-1/NMB-1

## **WARRANTY**

The Hyperion® Dash Camera comes with a twelve (12) month limited warranty against defects or failure within one (1) year of purchase.

**THIS LIMITED WARRANTY IS VOID** under the following conditions:

- 1) The product is misused, subjected to careless handling, or operated under conditions of extreme temperature, shock, or vibration beyond our recommendations for safe and effective use.
- 2) The product is disassembled or repaired by anyone who is not an authorized service representative.
- 3) The product was purchased from an unauthorized source. Warranty is not transferable from the original purchaser.
- 4) Any physical damage to the Dash Camera or any accessory after purchase.
- 5) Any modifications to the Dash Camera.